# حاتفم sery 3750 و 4500، 6500، ةزافح ةدام ةنزاوم ليمحت EtherChannel Ī

### المحتويات

المقدمة المتطلبات الأساسية المتطلبات المكونات المستخدمة معلومات أساسية المحولات من السلسلة 6500 Catalyst المحولات من السلسلة 4500 Catalyst المحولات من السلسلة 3750 Catalyst مشاكل محتملة

#### المقدمة

يصف هذا وثيقة كيف أن يعين EtherChannel عضو خطوة يستعمل ب حركة مرور تدفق خاص على cisco مادة حفازة ،6500 ،4500 و 3750 sery مفتاح.

## المتطلبات الأساسية

#### المتطلبات

cisco يوصي أن يتلقى أنت معرفة أساسي من EtherChannels.

#### المكونات المستخدمة

أسست المعلومة في هذا وثيقة على هذا منصة: cisco مادة حفازة ،6500 ،4500 ،2960 ،3750 X3750 ،G،3750 و 3560 sery مفتاح.

تم إنشاء المعلومات الواردة في هذا المستند من الأجهزة الموجودة في بيئة معملية خاصة. بدأت جميع الأجهزة المُستخدمة في هذا المستند بتكوين ممسوح (افتراضي). إذا كانت شبكتك مباشرة، فتأكد من فهمك للتأثير المحتمل لأي أمر.

# معلومات أساسية

طريقة عمل موازنة حمل EtherChannel هو المحول يعين نتيجة تجزئة من 7-0 استنادا إلى طريقة التجزئة التي تم تكوينها (خوارزمية موازنة التحميل) لنوع حركة المرور. تسمى نتيجة التجزئة هذه عادة تجزئة حزمة النتائج (RBH(.

لاحظ أن عدد التدفقات يعتمد على خوارزمية موازنة الأحمال التي تم تكوينها. فيما يلي مثال.

( Source 192.168.1.1 (mac a.a.a ) sending a tcp stream to 172.16.1.1 ( mac b.b.b with a source tcp port of 50 and destination port 2000 ( Source 192.168.1.1 (mac a.a.a ) sending a tcp stream to 209.165.201.1 ( mac c.c.c .with a source tcp port of 60 and destination 2000 If configured load balancing algorithm is SRC\_MAC Then no of flows = 1 If configured load balancing algorithm is DST\_MAC Then no of flows = 2 If configured load balancing algorithm is DST\_PORT

#### المحولات من السلسلة 6500 Catalyst

Then no of flows= 1

.1 تحقق من خوارزمية موازنة الأحمال التشغيلية. 2. من معالج المحول (SP)، أدخل show etherChannel load-balance.

```
6500#remote login sw
               ... Trying Switch
     Entering CONSOLE for Switch
Type "^C^C^C" to end this session
```
6500-sp#**show etherchannel load-balance** :EtherChannel Load-Balancing Configuration **src-dst-ip** mpls label-ip

3. ابحث عن قيمة RBH التي تم إختيارها للحزمة بين التدفق المطلوب.

6500-sp#**test etherchannel load-balance interface port-channel**

في هذا المثال، يكون التدفق بين 192.168.1.1 إلى 172.16.1.1، وقناة المنفذ المعنية هي قناة المنفذ 1. أختر خصائص الأمر بناء على مخرجات الخطوة 1. إذا كانت خوارزمية موازنة التحميل التي تم تكوينها هي src\_ip ، فعليك إعطاء src-ip من الحزمة 1.1.1 192.168.1. بما أن هذا المثال يحتوي على خوارزمية src-dst ip موازنة التحميل التي تم تكوينها، فيجب أن يتضمن الأمر كلا من 192.168.1.1 إلى .172.16.1.1

6500-sp#**test etherchannel load-balance int port-channel 1 ip 192.168.1.1 172.16.1.1**

Computed RBH: 0x5 **Would select Gi3/2 of Po1**

4. ابحث عن المنفذ الفعلي الذي تم تعيينه لقيمة RBH. (اختياري) في إصدارات معينة من IOS Cisco®، لا يعطي إخراج الأمر الواجهة المادية التي يتم إختيارها. قم بإجراء هذه الخطوة فقط عندما لا يتم إنشاء معلومات واجهة المخرج في الخطوة .2

6500-sp#**test etherchannel load-balance int port-channel 1 ip 192.168.1.1 172.16.1.1 Computed RBH: 0x5** قم بالتبديل إلى وحدة تحكم معالج التوجيه وأدخل الأمر <show interface port-channel <num etherChannel. راجع إخراج عمود التحميل الذي يماثل واجهة مادية. قم بتحويل قيمة تحميل إلى قيمة ثنائية (ارجع إلى هذا المثال).

6500-sp#**exit**

[Connection to Switch closed by foreign host]

6500#**show interface port-channel 1 etherchannel**

(Port-channel1 (Primary aggregator Age of the Port-channel =  $0d:01h:05m:54s$ Logical slot/port =  $14/1$  Number of ports = 2 HotStandBy port = null Port state = Port-channel Ag-Inuse Protocol = LACP Fast-switchover = disabled

:Ports in the Port-channel Index Load Port EC state No of bits

-----------+------------------+------+------+------

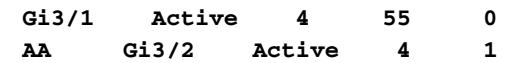

هنا التحميل قيمة ل aa 3/2gi و ل 55 3/1gi.

7654 3210 gig3/2 - AA - 1010 1010 ---- ---- | | A A  $q13/1 - 55 - 0101 0101$ ---- ----  $|\hspace{-.06cm}|- \hspace{-.06cm}|- \hspace{-.06cm}|- \hspace{-.06cm}|- \hspace{-.06cm}|- \hspace{-.06cm}|- \hspace{-.06cm}$ 5 5 .For gi3/2 bits 1,3,5 and 7 are set. So RBH value of 1,3,5,and 7 chooses gi3/2 .For gi3/1 bits 0,2,4 and 6 are set. So RBH value of 0,2,4,and 6 chooses gi3/1 وتوضح النواتج أنه تم تعيين أربع وحدات بت لكل من الواجهات. لذلك، عندما يكون هناك إثنان خطوة في EtherChannel، كل خطوة لها إمكانية متساوية أن يتم إستخدامها. مهما، عندما هناك ثلاثة خطوة في EtherChannel، الاختبار EtherChannel يظهر إنتاج مماثل إلى هذا:

```
6500#show interface port-channel 1 etherchannel
                (Port-channel1 (Primary aggregator
           Age of the Port-channel = 0d:01h:05m:54sLogical slot/port = 14/1 Number of ports = 2
                           HotStandBy port = null
          Port state = Port-channel Ag-Inuse
                       Protocol = LACP
                     Fast-switchover = disabled
                         :Ports in the Port-channel
    Index Load Port EC state No of bits
    -----------+------------------+------+------+------
```
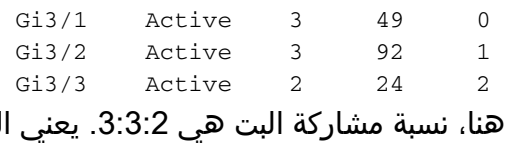

```
الجزء الاضافي في الاخر).
```
## المحولات من السلسلة 4500 Catalyst

1. تحقق من خوارزمية موازنة التحميل التي تم تكوينها باستخدام الأمر show etherChannel load-balanced. 2. استخدم الأمر show platform software etherChannel port-channel 1 map للعثور على واجهة الخروج.

لربطين بيكون احتمال إستخدامهما أكبر من الرابطه الثالثه (كمان في

```
4500#show platform software etherchannel port-channel 1 map ip 192.168.1.1
                                                                172.16.1.1
                     (Map port for IP 192.168.1.1, 172.16.1.1 is Gi3/1(Po1
                          (NOTE: Software forwarded traffic uses Gi3/1(Po1
```
# المحولات من السلسلة 3750 Catalyst

في المحولات من السلسلة 3750 Catalyst، يتم إستخدام خوارزمية تجزئة 8-بت مماثلة. هنا، توزيع حركة المرور أكثر حتَّى عندماً يكونَ عدد الروابط في 4 ،EtherChannel 2 أو 8. الأمر أن يُفحص القارن في الميناء-channel:

**test etherchannel load-balance interface port-channel**

بافتراض تكوين خوارزمية موازنة حمل قناة المنفذ على هيئة IP dst-SRC على 3750 (غير افتراضي). يوضح هذا المثال كيفية تحديد الارتباط الذي تستخدمه حركة المرور من 192.168.1.1 إلى .172.16.1.1

config)#**port-channel load-balance src-dst-ip**)3750

```
3750#show etherchannel load-balance
:EtherChannel Load-Balancing Configuration
                         src-dst-ip
```
3750#**test etherchannel load-balance interface port-channel 1 ip 192.168.1.1 172.16.1.1 Would select Gi3/1 of Po1** إذا كانت خوارزمية موازنة التحميل تستند إلى عنوان MAC، يمكن إستخدام الأمر السابق إذا قمت بتوفير عناوين MAC للمصدر والوجهة للحزمة.

## مشاكل محتملة

فيما يلي بعض السيناريوهات التي يمكن أن تتسبب في توزيع حركة المرور بشكل غير متكافئ على واجهات عضو EtherChannel، والخطوات اللازمة لاتخاذ من أجل تحسين موازنة التحميل.

● السيناريو: إذا كان هناك إثنان تدفق و إثنان قارن طبيعي في EtherChannel، هو ممكن أن يكون واحد تدفق

أكثر تكلما من الآخر. إذا كان هناك خمس تدفقات وكانت إحداهن تتحدث أكثر، فإن هذا التدفق يمكن أن يطغى على التدفقات الأخرى. أيا كانت الواجهة المادية التي يختارها هذا التدفق، يكون لها إستخدام أعلى نسبيا من غيرها.

- الدقة: التحكم في التدفق المتكلم الفائق. عليك أن تنظر إليها من جانب المضيف.
- **السيناريو:** المشكلة الشائعة هي انه ليس لديك تدفقات كافية ويتم تجزئة معظم العدد الصغير من التدفقات إلى نفس الواجهة المادية.

●

●

- القرار: زيادة عدد التدفقات. حاول تغيير خوارزمية التجزئة إلى خوارزمية أكثر ملاءمة لحركة المرور.
- السيناريو: عندما يكون هناك 3 أو 5 أو 6 أو 7 إرتباطات مادية في EtherChannel، يكون لعدد قليل من الارتباطات احتمال أخذ حركة المرور أكبر من الأخرى (استنادا إلى عدد وحدات بت التجزئة التي تم تعيينها لكل واجهة مادية)، مما يؤدي إلى إمكانية توزيع حركة المرور بشكل غير متساو.
	- الدقة: أستخدم 2، 4، أو 8 أرقام من الروابط في EtherChannel.

ةمجرتلا هذه لوح

ةي الآلال تاين تان تان تان ان الماساب دنت الأمانية عام الثانية التالية تم ملابات أولان أعيمته من معت $\cup$  معدد عامل من من ميدة تاريما $\cup$ والم ميدين في عيمرية أن على مي امك ققيقا الأفال المعان المعالم في الأقال في الأفاق التي توكير المالم الما Cisco يلخت .فرتحم مجرتم اهمدقي يتلا ةيفارتحالا ةمجرتلا عم لاحلا وه ىل| اًمئاد عوجرلاب يصوُتو تامجرتلl مذه ققد نع امتيلوئسم Systems ارامستناه انالانهاني إنهاني للسابلة طربة متوقيا.